# **Stückliste drucken (Ausgabe)**

**Inhalt**

- [Register: "Liste"](#page-0-0)
- [Register: "Umsatz"](#page-1-0)
- [Register: "Liste nur Positionen"](#page-1-1)
- [Register: "Aufteilungsliste"](#page-1-2)
- [Register: "Preisliste"](#page-1-3)
- [Register: "Aufgeschlüsselte Artikelmenge"](#page-2-0)
- [Register: "Nicht verwendete Artikel"](#page-2-1)

Ausgehend von der Schaltfläche: STÜCKLISTEN (auf dem Register: ARTIKEL) erreichen Sie die für Stücklisten verfügbaren Drucke.

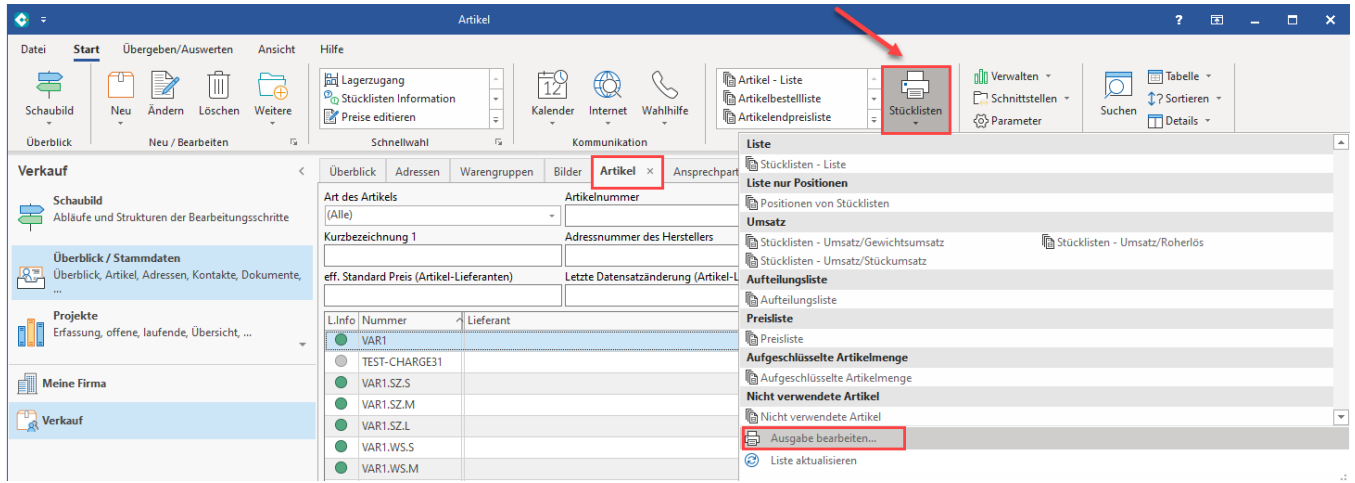

In dem Fenster: "Artikelstückliste ausgeben..." erhalten Sie verschiedene Register, in welchen die Drucklayouts gespeichert sind.

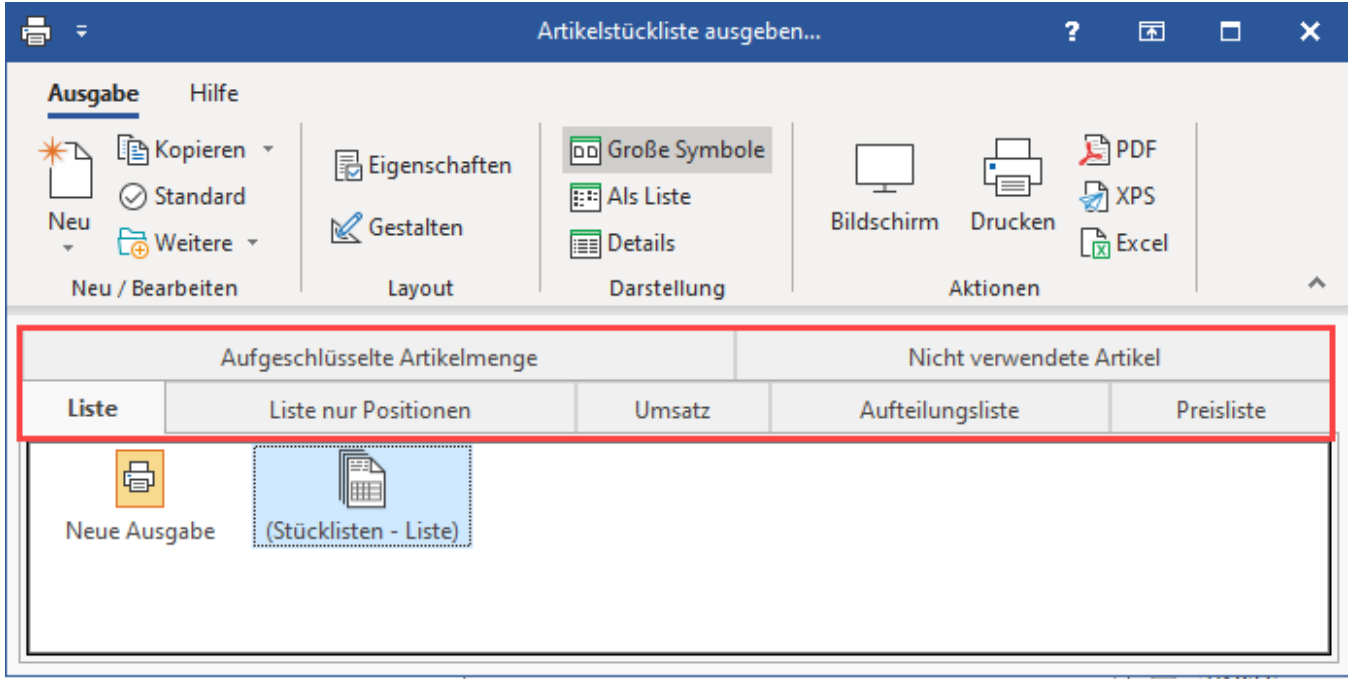

Folgende Register stehen bereit:

<span id="page-0-0"></span>Register: "Liste"

Hier können Sie eine Liste aller in Ihren Artikelstammdaten gespeicherten Stücklisten drucken.

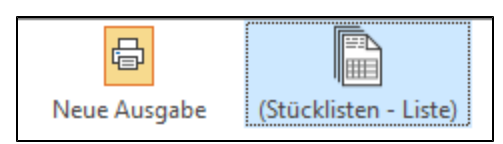

#### <span id="page-1-0"></span>Register: "Umsatz"

Hier stehen Ihnen Druckvorlagen zur Verfügung für das Drucken der Umsatzzahlen aller als Stückliste fakturierten Stücklistenartikel.

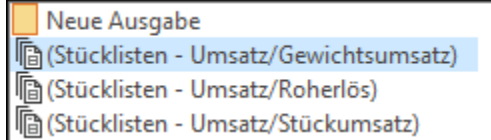

Mit Hilfe der vor dem Druck abgefragten Optionen können Sie für die Druckausgabe einstellen, ob:

- nur in den Stammdaten als umsatzfähig gekennzeichnete Artikel ausgewiesen werden
- Artikel ohne Lagerbestand ausgewiesen werden
- $\bullet$ der aktuelle oder ein anderer Zeitraum ausgewertet werden soll
- EK- bzw. VK-Preise mit ausgegeben werden sollen
- die Umsätze der Filialen getrennt oder kumuliert dargestellt werden

Des Weiteren können Sie als zusätzlichen Filter einstellen, ob Datensätze ohne Umsätze gedruckt werden und Sie können für Umsatz, Roherlös, Stückund Gewichtsumsatz jeweils einen Mindest- und/ oder Höchstwert für die Ausgabe festlegen.

## <span id="page-1-1"></span>Register: "Liste nur Positionen"

Hier können Sie eine Liste drucken aller in Stücklisten enthaltenen Stücklistenpositionen. Diese Drucke können vor der Ausgabe auch noch auf die Positionen einer Stückliste eingegrenzt werden.

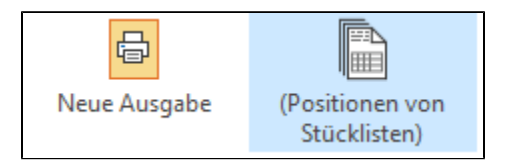

#### <span id="page-1-2"></span>Register: "Aufteilungsliste"

Die Aufteilungsliste gibt Aufschluss darüber, welche Stücklistenpositionen in einer Stückliste enthalten sind. Die Ebenen der Stückliste werden durch Einrückungen veranschaulicht.

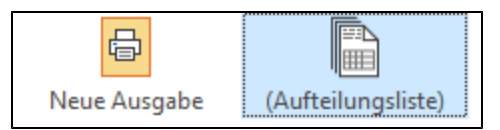

Bezüglich der Aufschlüsselung können Sie vor dem Drucken eine der Optionen wählen:

- Vollständig aufschlüsseln
- $\bullet$ ohne Einzelartikel ausgeben

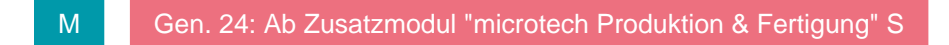

Fertigungsartikel nicht aufschlüsseln

#### M

#### <span id="page-1-3"></span>Register: "Preisliste"

Dieses Register dient der Ausgabe von Preislisten Ihrer Stücklisten.

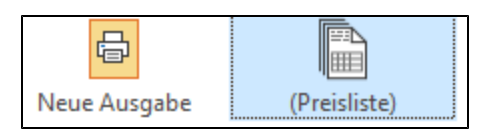

Bezüglich der Aufschlüsselung können Sie vor dem Drucken eine der Optionen wählen:

- Vollständig aufschlüsseln
- Fertigungsartikel nicht aufschlüsseln
- ohne Einzelartikel ausgeben

# <span id="page-2-0"></span>Register: "Aufgeschlüsselte Artikelmenge"

Hier werden die in der Stückliste enthaltenen Standardartikel mit der Angabe der benötigten Menge angezeigt. Stücklistenartikel werden bei der Ausgabe nicht dargestellt, die enthaltenen Standardartikel und die davon benötigten Mengen jedoch berücksichtigt.

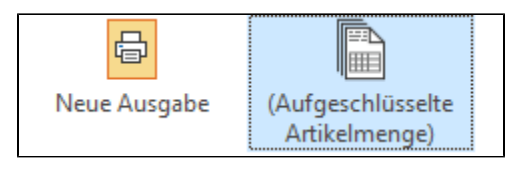

Bezüglich der Ausgabe können Sie vor dem Drucken auswählen:

Auch Stücklisten ohne Positionen ausgeben

M [Gen. 24: Ab Zusatzmodul "microtech Produktion & Fertigung" S](https://hilfe.microtech.de/x/AYDvHw)

- Fertigungsartikel aufschlüsseln
- Fertigungsartikel mit ausweisen

# M

## <span id="page-2-1"></span>Register: "Nicht verwendete Artikel"

Diese Liste enthält alle Artikel, die nicht Position einer Stückliste sind.